## Comment activer le logiciel de mesure de détection des contours (mesure par compas)

Ce mode d'emploi explique comment activer le logiciel de mesure de détection des contours (mesure par compas).

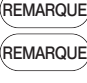

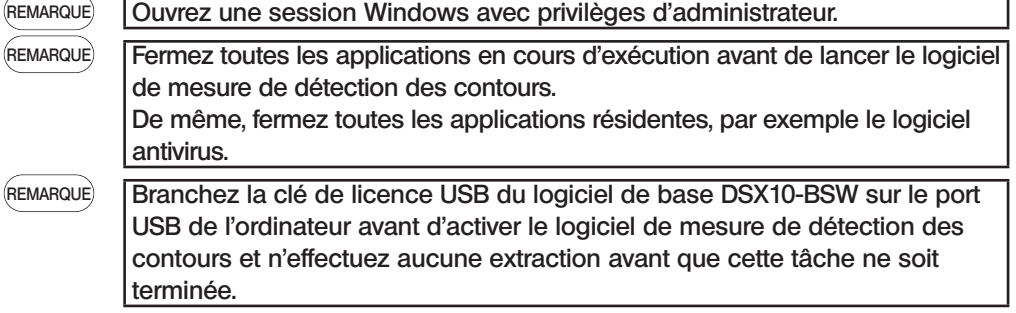

- 1. Insérez le support « DSX10-ASW-EDM » dans le disque dur de l'ordinateur.
- 2. Cliquez sur « DSX10-ASW-EDM.exe » ou « DSX10-ASW-EDM » dans le support avec Windows Explorer.

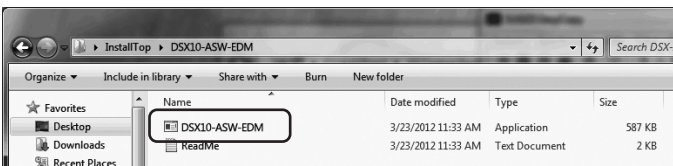

3. Le message suivant s'affiche.

« Caliper measurement is currently disabled. Do you wish to enable it? [y/n] » Pour activer cette option, appuyez sur «  $y$  » sur votre clavier et appuyez sur la touche ENTRÉE.

Caliper measurement is currently disabled. Do you wish to enable it? [y|n]:  $\Box$ 

Lorsque le message « Caliper measurement is currently enabled. » s'affiche, la mesure de détection des contours a déjà été activée. Fermez l'invite de commande en cliquant sur le bouton <Close> situé en haut à droite de la fenêtre. Aucune autre procédure n'est nécessaire. REMARQUE

Caliper measurement is currently disabled. Do you wish to enable it? [y|n]: y<br>Caliper measurement has been enabled Press ENTER to exit: \_

réalisée avec succès.

« Press ENTER to exit: »

5. Démarrez le logiciel de base DSX10-BSW.

« Caliper measurement has been enabled »

6. Cliquez sur le bouton [Measurement] A dans le menu supérieur, puis cliquez sur le bouton  $[Measurement]$   $B$ .

4. Le message suivant s'affiche si l'activation de la mesure de détection des contours a été

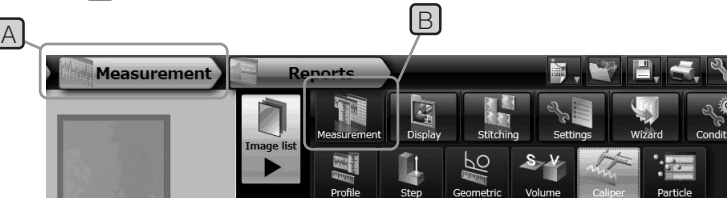

7. Vérifiez que la fonction « Caliper measurement » a été activée

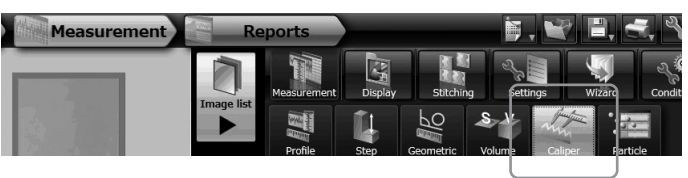

La tâche est maintenant en cours de réalisation.

## Référence :

Le logiciel de détection des contours peut être utilisé pendant 90 jours, y compris à la date d'activation, même si la clé de licence USB est retirée de l'ordinateur.

Si la date d'expiration de l'utilisation du logiciel de mesure de détection des contours sans la clé de licence USB est passée, branchez la clé de licence USB dans le port USB de l'ordinateur, puis redémarrez le logiciel de base DSX10-BSW.

- · Windows est une marque déposée de Microsoft Corporation aux États-Unis et dans d'autres pays.
- · Les autres raisons sociales et noms de produits sont des marques ou des marques déposées par leur société respective.<br>702597\_Printed in Germany 10/22 Version 2.0 déposées par leur société respective.

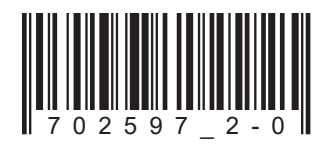

## **EVIDENT CORPORATION**